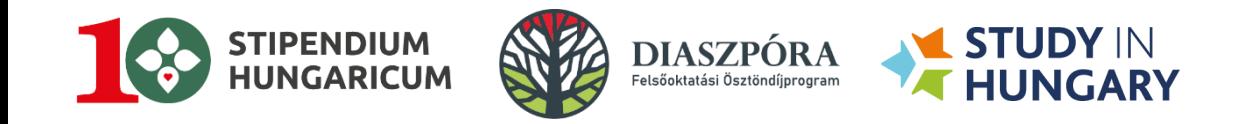

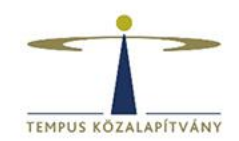

#### **DreamApply képzés intézményi koordinátoroknak**

#### **Képzés intézményi maximum hozzáféréssel rendelkezőknek 2024.03.27.**

**Venczák Enikő** *pályázati koordinátor Nemzetközi Felsőoktatási Fejlesztések Igazgatósága*

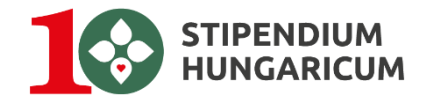

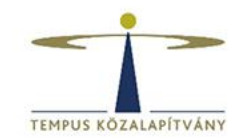

#### **Intézményi maximum funkciók**

■ a maximum jogosultság, amivel az intézményi kollégák rendelkezhetnek – ezt a jogosultságot ajánljuk azon intézményi kollégáknak, akik tapasztaltak a DreamApply rendszerben és nem csak a pályázókat kezelik, hanem például az intézményi LOA-kat (felvételi levél sablon) is szerkesztik a rendszerben

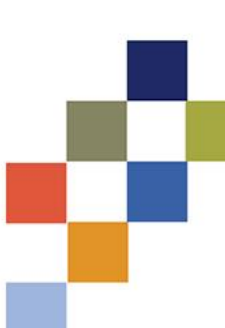

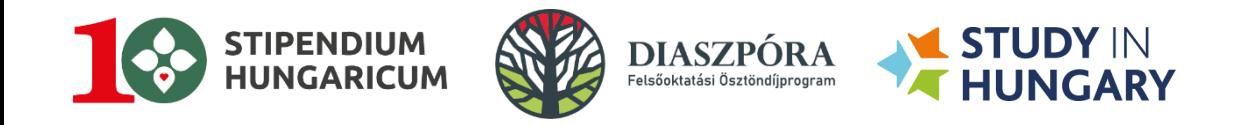

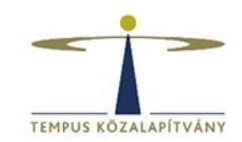

#### **Miről lesz ma szó?**

- Extra funkciók bemutatása intézményi maximum jogosultsággal rendelkező kollégák számára
	- Útlevelek ellenőrzése *(Expired passports)*
	- Plágium ellenőrzés *(SimCheck - Similarity check reports)*
	- Intézményi sablondokumentumok létrehozása/szerkesztése *(Letterheads)*

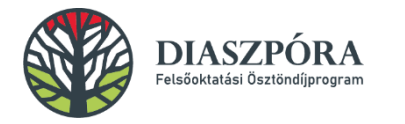

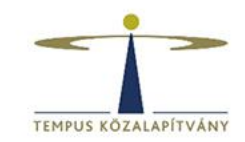

### **Expired passports**

- Feltöltött dokumentumok alapján az útlevelek lejárati dátumának ellenőrzése
- Lehet szűrni: pályázók státuszára, offer type-ra, érvényességi időre

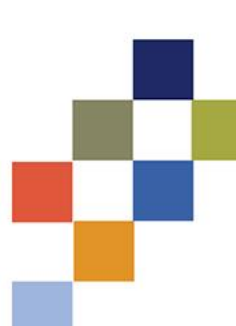

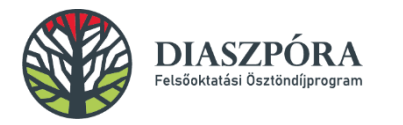

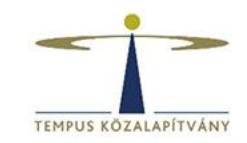

## **SimCheck**

- Technikailag rálát minden adminisztrátor, viszont csak a maximum jogosultsággal lehet legenerálni a reportot
- Pályázati adatlapon szereplő motivációs levél ellenőrzését szolgálja
- Ellenőrzés után a rendszer megjeleníti, hogy hány %-os egyezést talált meg az interneten és DA-ban fellelhető szövegek között
- Szűrés alapján is meg lehet jeleníteni a lefutatott ellenőrzések eredményeit

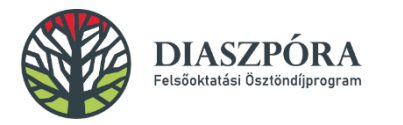

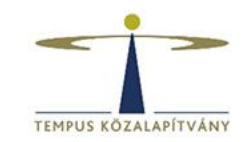

#### **Letterheads**

- A Letterheads menüben hozhatók létre, illetve szerkeszthetők a különféle sablonok, amely segítségével a rendszer automatikusan generálni és csatolni tudja az érintett dokumentumokat a pályázók részére kiküldendő üzenetek esetén
- TKA sablonok:
	- **TPF\_**  kérjük, ezeket NE módosítsák
	- \* kérjük, az intézményi sablonokat ne emeljék ki csillag megjelöléssel
- Intézményi sablon: FOI rövidítés
- Kérjük, más intézmény sablon dokumentumait ne töröljék ki

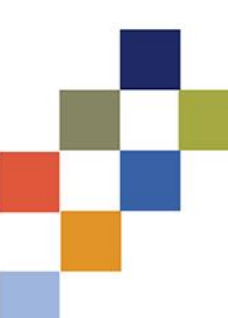

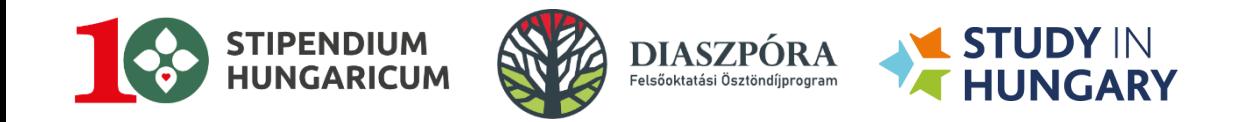

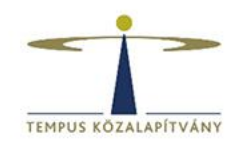

# **Köszönöm a figyelmet!**

**Venczák Enikő (eniko.venczak@tpf.hu)**